BA01390R/33/JA/03.22-00 71605087 2022-11-30 バージョン ENU000A, V2.04.xx

# 取扱説明書 **Memograph M RSG45**

高機能データマネージャ Modbus RTU/TCP マスターに関する補足説明書

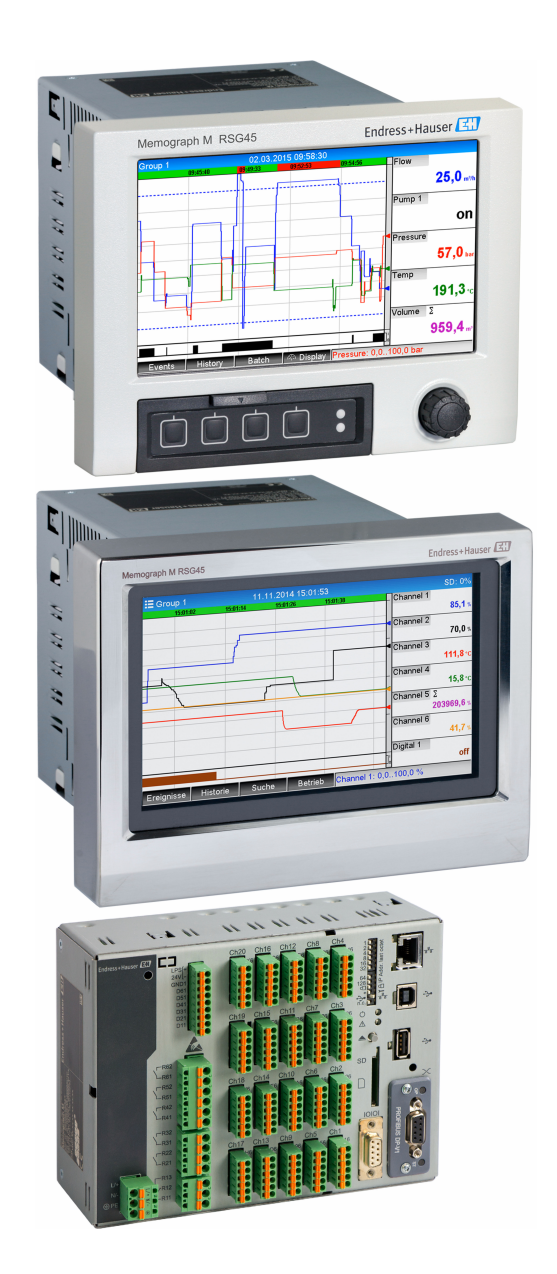

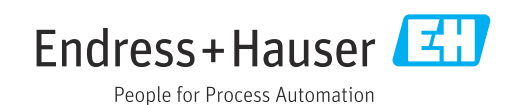

# **目次**

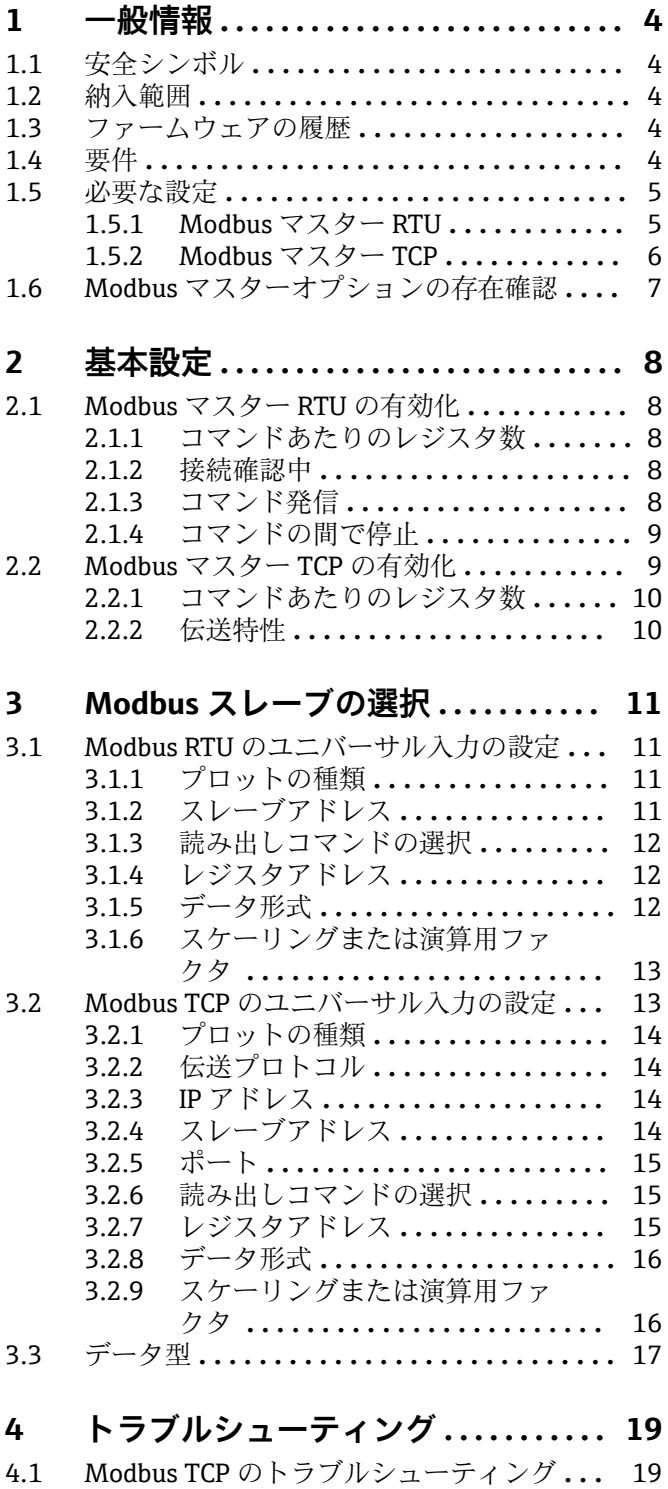

[4.2 Modbus RTU のトラブルシューティング](#page-18-0) **...** 19

# <span id="page-3-0"></span>**1 一般情報**

### **1.1 安全シンボル**

#### **A** 危険

危険な状況を警告するシンボルです。この表示を無視して適切な対処を怠った場合、死 亡、重傷、爆発などの重大事故が発生する可能性があります。

#### **A** 警告

危険な状況を警告するシンボルです。この表示を無視して適切な対処を怠った場合、死 亡、重傷、爆発などの重大事故が発生する可能性があります。

#### **A 注意**

危険な状況を警告するシンボルです。この表示を無視して適切な対処を怠った場合、軽 傷または中程度の傷害事故が発生する可能性があります。

#### **|注記|**

人身傷害につながらない、手順やその他の事象に関する情報を示すシンボルです。

特に指定がない限り、機器設定に関する以下の説明はすべて、**設定 → 高度な設定**に関 連します。

### **1.2 納入範囲**

### **注記**

**本書には、特別なソフトウェアオプションに関する追加情報が含まれます。**

この補足説明書は、付随する取扱説明書の代わりになるものではありません。

▶ 詳細情報については、取扱説明書および関連資料を参照してください。

すべての機器バージョンの資料は、以下から入手できます。

- ■インターネット:www.endress.com/deviceviewer
- ■スマートフォン/タブレット: Endress+Hauser Operations アプリ

## **1.3 ファームウェアの履歴**

本機器に関するソフトウェアの履歴:

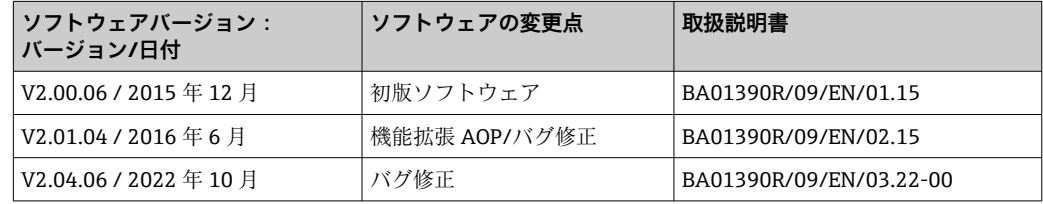

### **1.4 要件**

Modbus マスター機能は、フィールドバススレーブオプション(Modbus TCP、Profibus DP など)と併用できます。そのため、本機器を Modbus バスのマスターとして使用で き、また、スレーブとして制御システムからスキャンすることもできます。

Modbus マスター RTU と Modbus スレーブ RTU では同じインターフェースが使用され るため、これらを同時に使用することはできません。

Modbus マスター RTU と Modbus マスター TCP は同時に使用できません。

Modbus マスター RTU とテレアラームソフトウェアオプションを組み合わせることが 可能です。ただし、機器の RS485/232 インターフェースが Modbus マスターの配線で 使用されるため、テレアラームソフトウェアのインターネット/電子メール機能は使用 できますが、RS232 を介したモデム接続を行うことはできません。

# <span id="page-4-0"></span>**1.5 必要な設定**

本機器は Modbus マスターとして、RS485 またはイーサネットを介して他の Modbus ス レーブをスキャンすることができます。 これを行うには、以下の設定が必要です。

### **1.5.1 Modbus マスター RTU**

#### **設定 → 高度な設定 → 接続 → Modbus マスター**

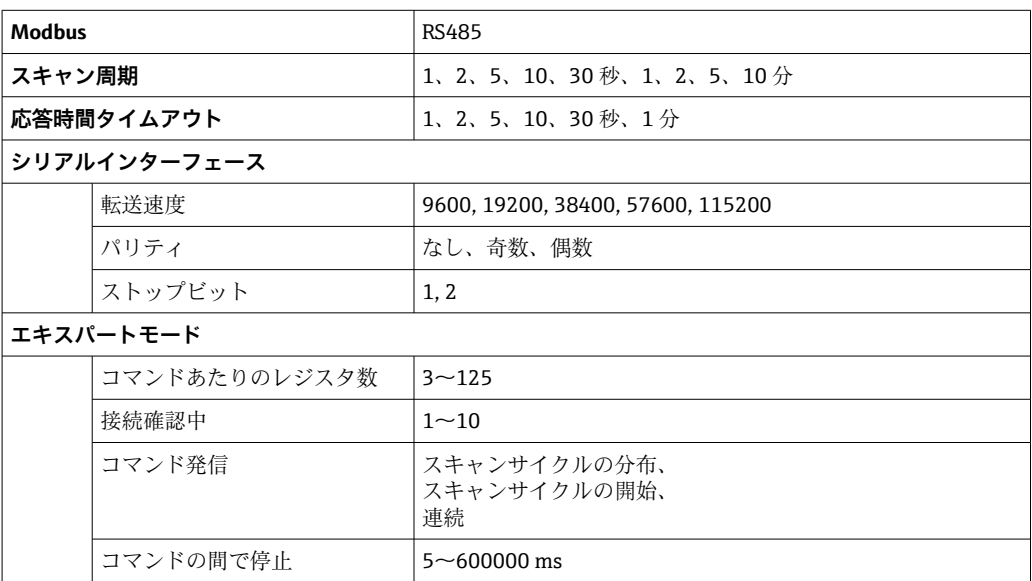

### **設定 → 高度な設定 → 入力 → ユニバーサル入力 → ユニバーサル入力 x**

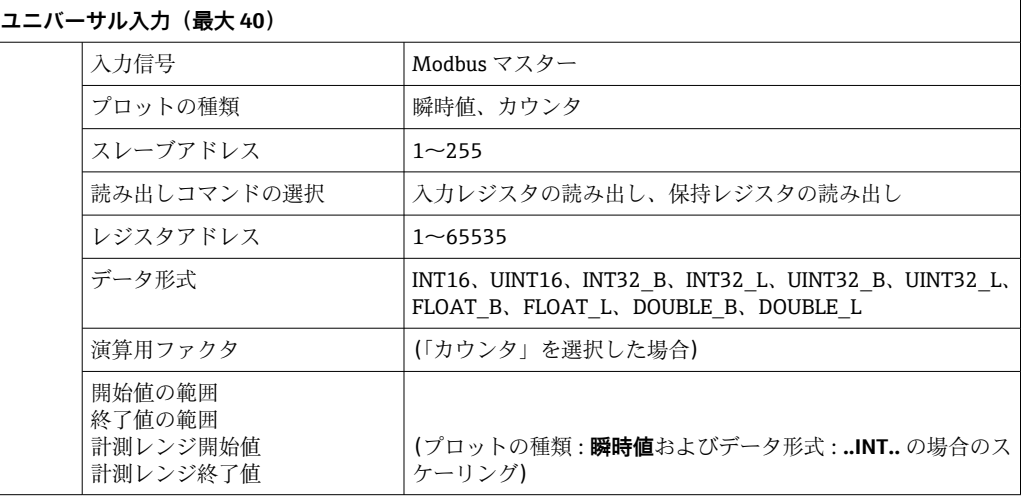

### <span id="page-5-0"></span>**電気接続**

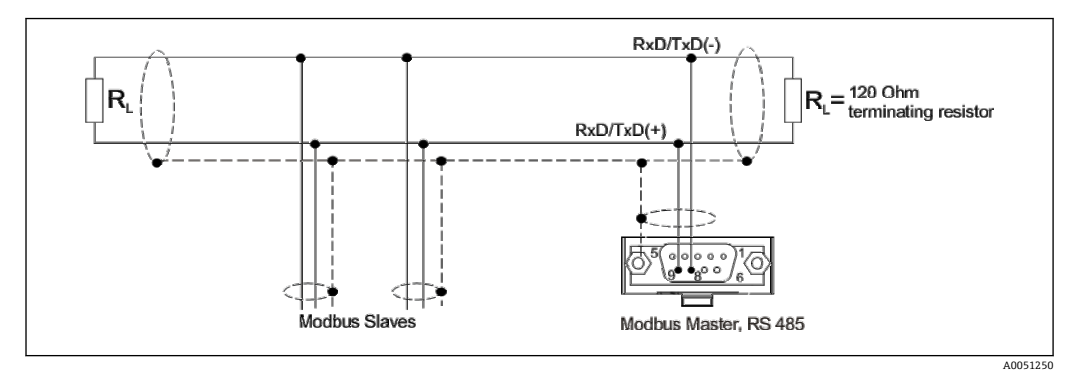

### **初期設定**

使用されるコマンドは、スキャンサイクルを通して均等に分散されます。

応答時間タイムアウトが発生した場合、次のスキャンサイクルで再度要求されます。そ ん音づつフェアファになった。これがジャトマンファクスとは交叉かといい。<br>これでも応答がない場合は、スレーブのすべての値は無効であると宣言されます(「カウ ンタ」を選択した場合は、カウントが停止)。

読み込まれたカウンタは、全体的なカウンタとして認識されます。

### **1.5.2 Modbus マスター TCP**

### **設定 → 高度な設定 → 接続 → Modbus マスター**

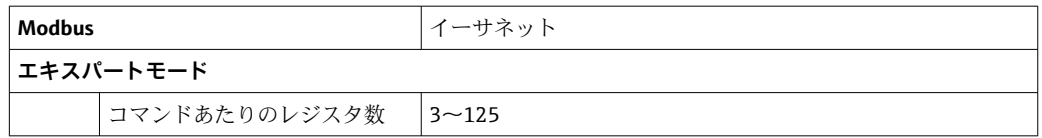

#### **設定 → 高度な設定 → 入力 → ユニバーサル入力 → ユニバーサル入力 x**

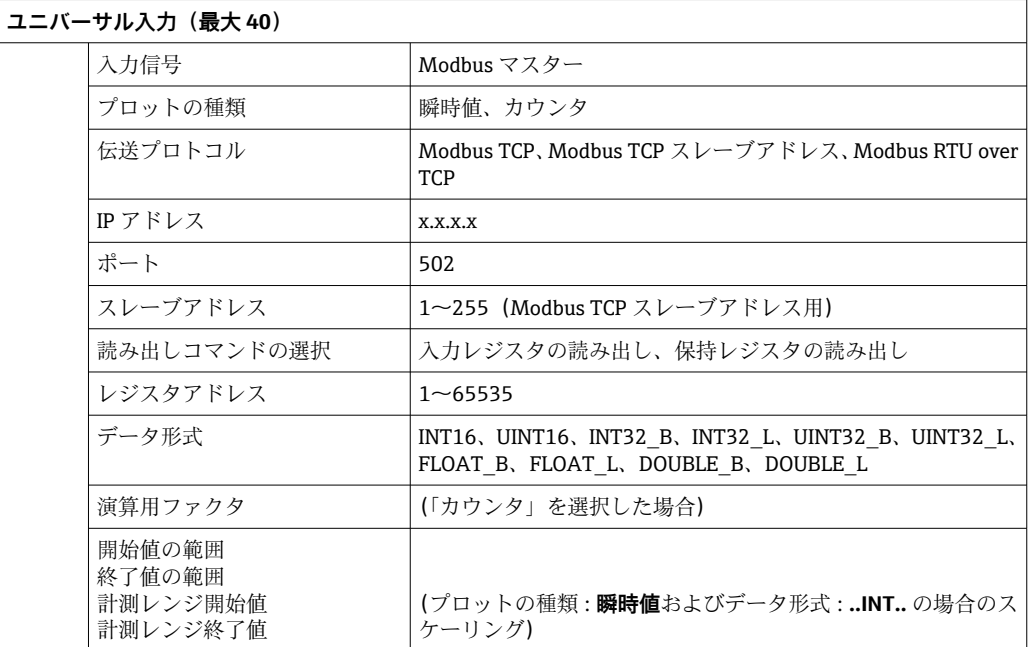

#### <span id="page-6-0"></span>**初期設定**

要求は、以下のように組み合わされます。

- ■ポートと組み合わされた異なる IP アドレスごとに個別の接続が確立されます。
- ■IP アドレスとポートが同じ場合、同じ伝送プロトコルがスレーブアドレスと組み合わ されて 1 つの接続になります。

使用されるコマンドは、0.5 秒間にわたって均等に分散され、1 つの接続で送信されま す。

IP アドレスまたは伝送プロトコルの異なるスレーブが並行してスキャンされます。

応答時間タイムアウトが発生した場合、次のスキャンサイクルで再度要求されます。そ れでも応答がない場合は、スレーブのすべての値は無効であると宣言されます(「カウ ンタ」を選択した場合は、カウントが停止)。

読み込まれたカウンタは、全体的なカウンタとして認識されます。

# **1.6 Modbus マスターオプションの存在確認**

**Modbus マスター**オプションの存在を確認するには、メインメニューの**診断 → 機器情 報 → 機器のオプション**で確認します。

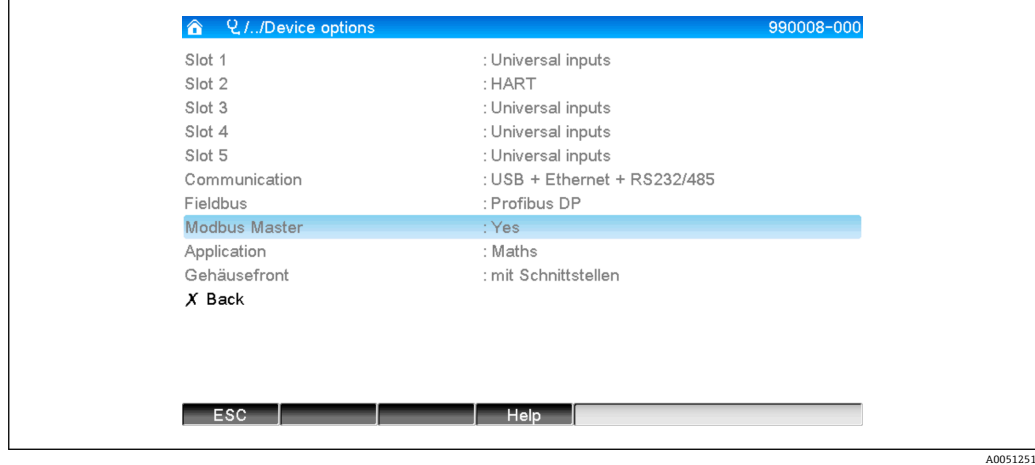

# <span id="page-7-0"></span>**2 基本設定**

## **2.1 Modbus マスター RTU の有効化**

Modbus マスター RTU 機能を使用するには、まずメインメニューの**エキスパート → 接 続 → Modbus マスター**で有効にする必要があります。

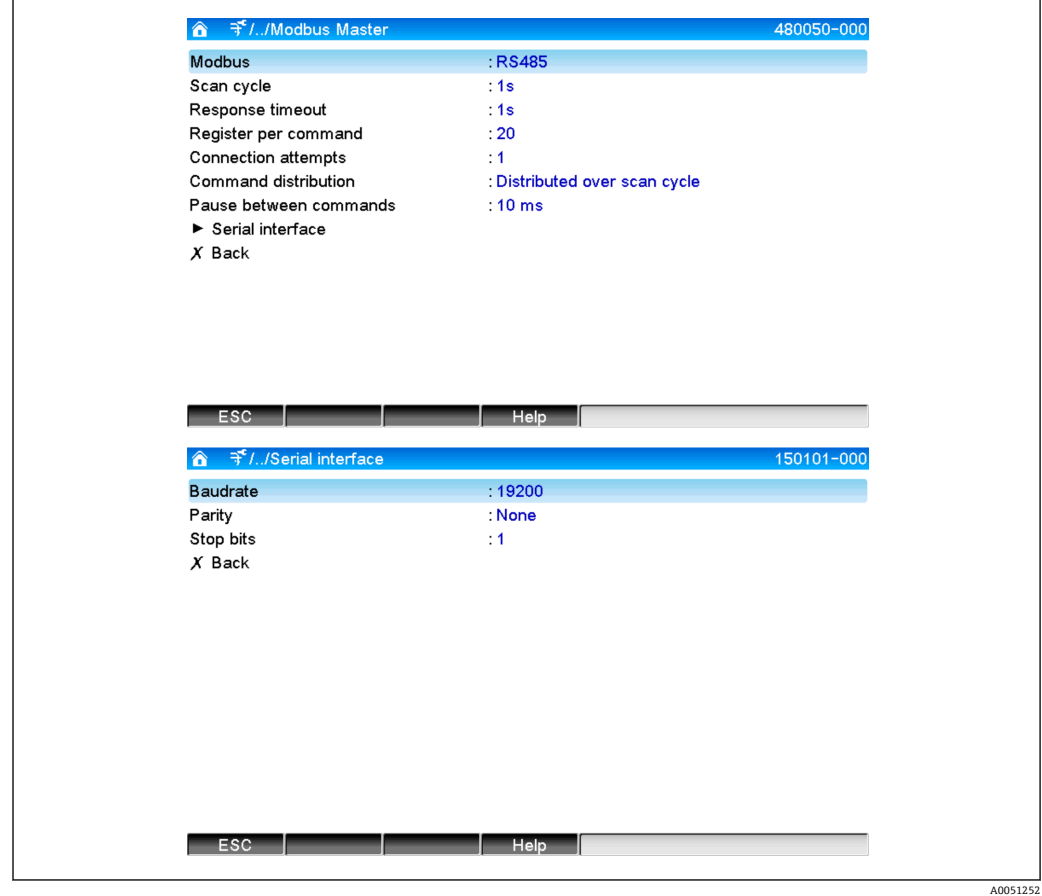

### **2.1.1 コマンドあたりのレジスタ数**

### **初期設定:20(3~125)**

このオプションは、複数のレジスタを 1 つのスレーブで読み取る場合に、1 つのコマン ドに結合されるレジスタの最大数を設定するために使用します。

たとえば、レジスタ 1~3 とレジスタ 10~12 を読み取る必要がある場合、レジスタ 1 ~12 が 1 つのコマンドで読み取られます。

このパラメータが、たとえば 6 に設定されている場合、2 つのコマンドが個別に送信さ れます。

#### **2.1.2 接続確認中**

### **初期設定:1(1~10)**

設定された時間内にスレーブが応答しない場合、次のスキャンサイクルで接続の確立が 再試行されます。この試行回数を設定できます。試行中は、最後に設定された値が再利 用されます。その後、値に無効のフラグが付加されます。

### **2.1.3 コマンド発信**

**初期設定:スキャンサイクルの分布**

<span id="page-8-0"></span>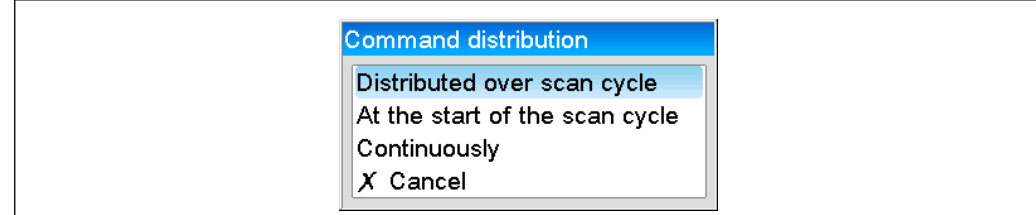

スキャンサイクルの分布: コマンドは、スキャンサイクルを通して均等に分散さ れます。 スキャンサイクルの開始: コマンドは、スキャンサイクルの開始時に一定の間隔 (一時停止時間)を置いて送信されます。スキャンサイ クルが完了すると、新しい要求が開始します。 連続: コマンドは、スキャンサイクルに関係なく、一定の間 隔(一時停止時間)を置いて継続的に送信されます。

## **2.1.4 コマンドの間で停止**

### **初期設定:10 ms(5~600000)**

送信されるコマンド間の一時停止の最小時間

# **2.2 Modbus マスター TCP の有効化**

Modbus マスター TCP 機能を使用するには、まずメインメニューの**エキスパート → 接 続 → Modbus マスター**で有効にする必要があります。

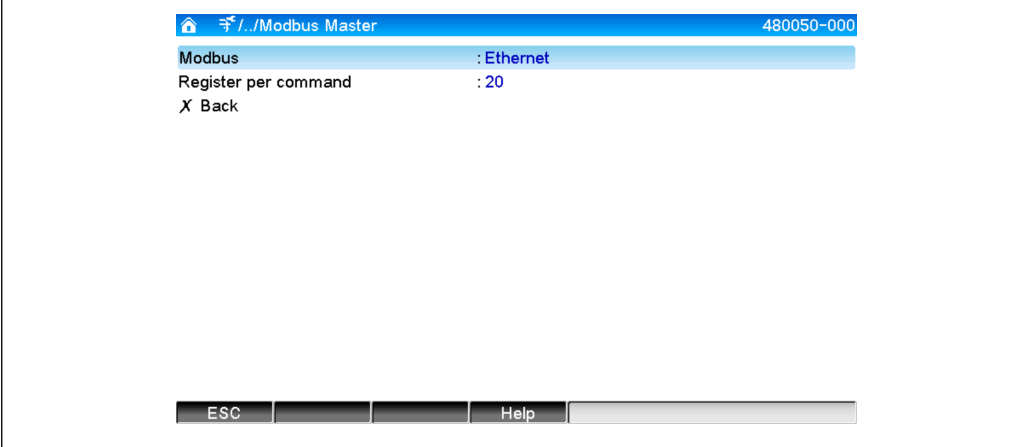

### <span id="page-9-0"></span>**2.2.1 コマンドあたりのレジスタ数**

#### **初期設定:20(3~125)**

このオプションは、複数のレジスタを 1 つのスレーブで読み取る場合に、1 つのコマン ドに結合されるレジスタの最大数を設定するために使用します。

たとえば、レジスタ 1~3 とレジスタ 10~12 を読み取る必要がある場合、レジスタ 1 ~12 が 1 つのコマンドで読み取られます。

このパラメータが、たとえば 6 に設定されている場合、2 つのコマンドが個別に送信さ れます。

### **2.2.2 伝送特性**

伝送は、確立されたパターン(以下の主要なデータを含む)に従って行われます。

- 接続タイムアウト:5秒
- 接続の再開: 2 秒後
- 応答時間タイムアウト:2 秒
- ■接続内の各コマンド間の一時停止時間: 500 ms/接続内のコマンド数
- ■以下のプロパティが同一である場合(セクション 3.2 → 13 を参照)、同じ接続が 使用されます。
	- IP アドレス
	- ポート
	- 伝送プロトコル
	- スレーブアドレス

# <span id="page-10-0"></span>**3 Modbus スレーブの選択**

Modbus スレーブを割り当てるには、メインメニューの**エキスパート → 入力 → ユニバ ーサル入力**を使用します。

# **3.1 Modbus RTU のユニバーサル入力の設定**

最初に Modbus マスター RTU を有効にする必要があります。

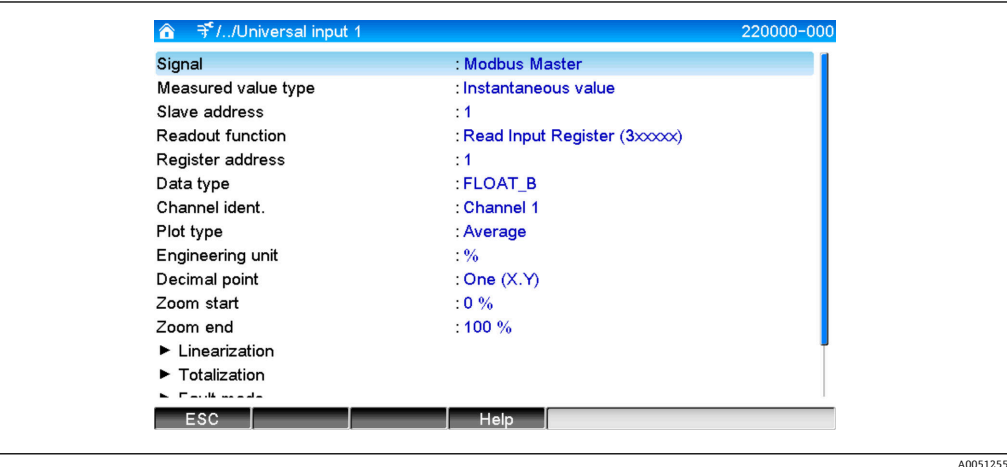

# **3.1.1 プロットの種類**

読み取った測定値の使用方法を選択します。

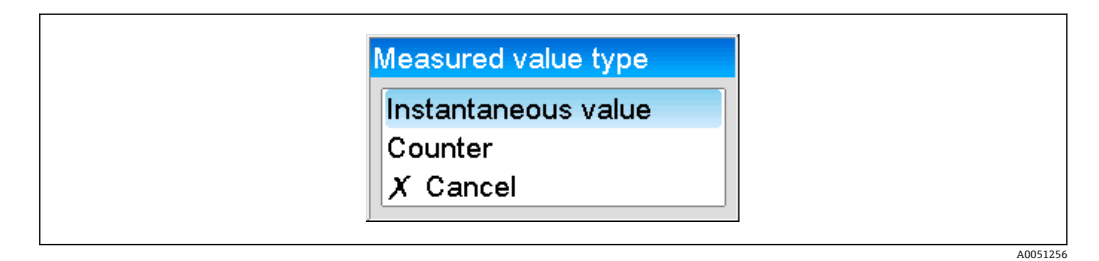

# **3.1.2 スレーブアドレス**

スレーブアドレスを設定します。

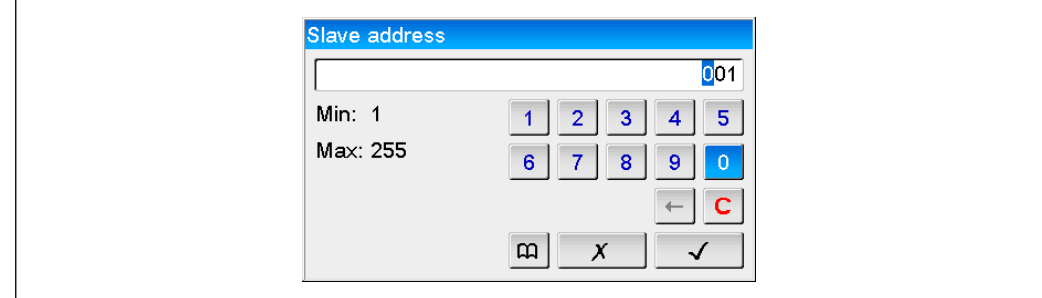

### <span id="page-11-0"></span>**3.1.3 読み出しコマンドの選択**

値の読み出し機能を選択します。

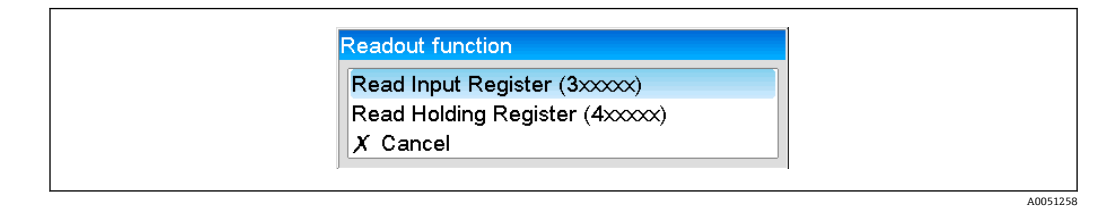

## **3.1.4 レジスタアドレス**

レジスタアドレスを入力します。1 から開始します。これは、伝送プロトコルのアドレ ス 0 に対応します。

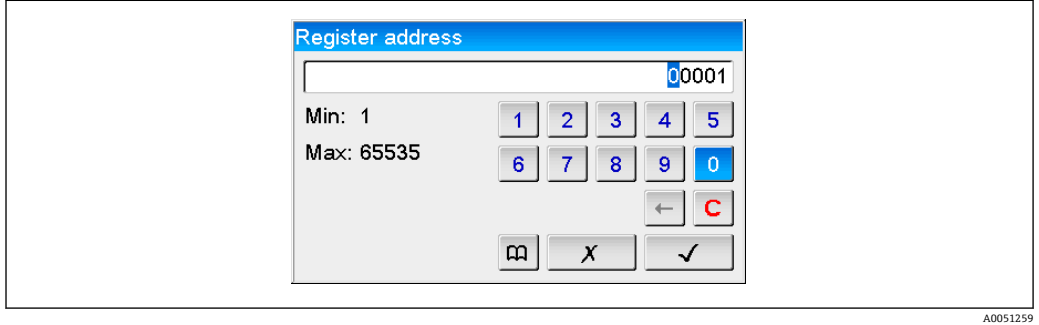

### **3.1.5 データ形式**

読み取ったバイトシーケンスを解析するためのデータ形式を選択します(セクション 3.3「データ形式」→ ■ 17 も参照)。

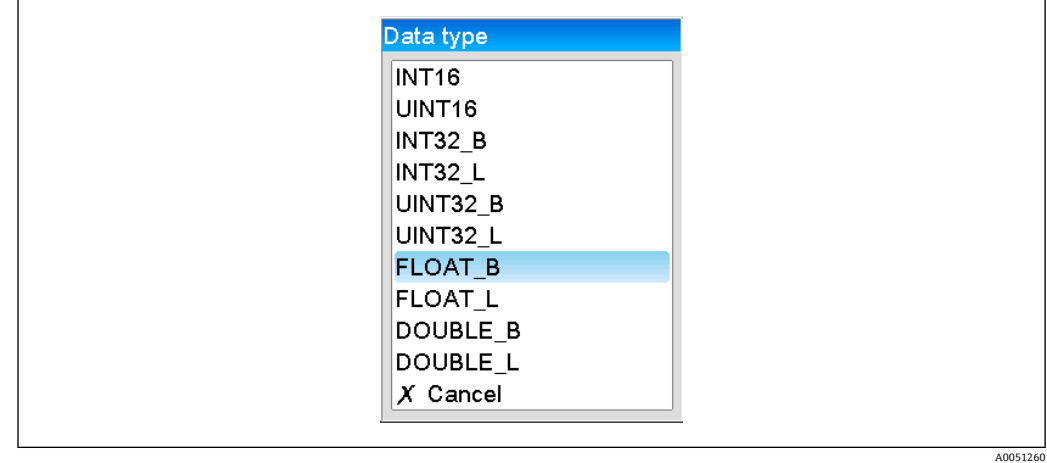

## <span id="page-12-0"></span>**3.1.6 スケーリングまたは演算用ファクタ**

データ形式を **..INT..**、およびプロットの種類を**瞬時値**に設定した場合、値のスケーリン グが可能です。

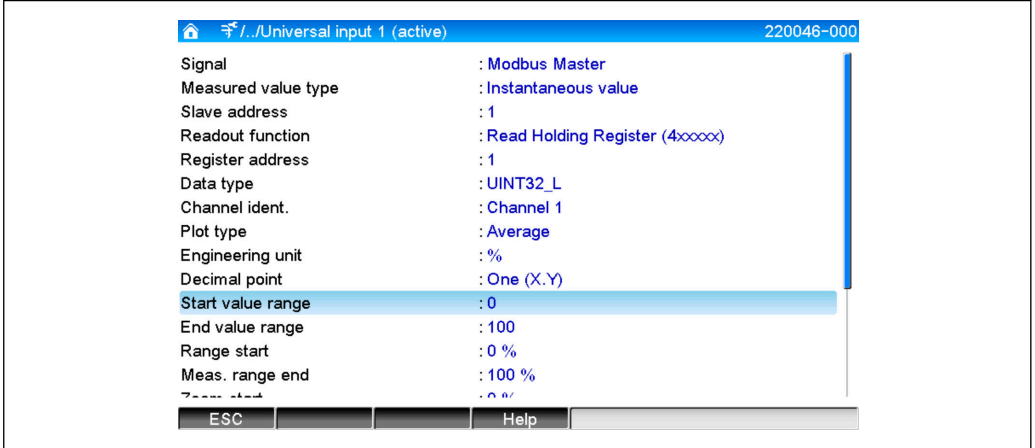

プロットの種類として**カウンタ**を選択した場合は、演算用ファクタを指定できます。

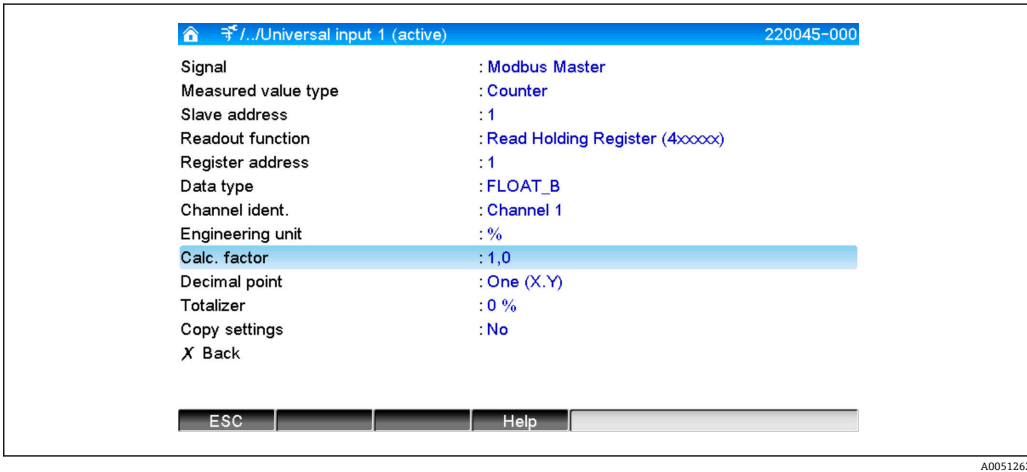

# **3.2 Modbus TCP のユニバーサル入力の設定**

最初に Modbus マスター TCP を有効にする必要があります。

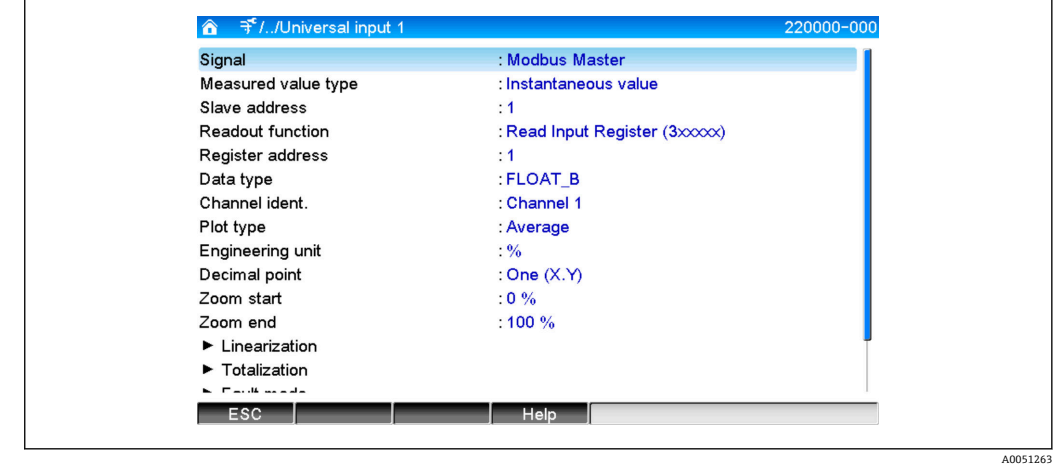

### <span id="page-13-0"></span>**3.2.1 プロットの種類**

読み取った測定値の使用方法を選択します。

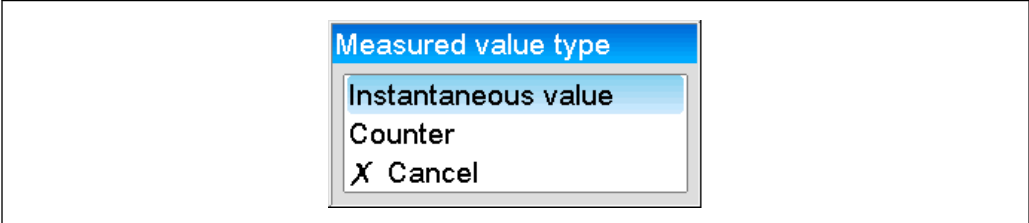

# **3.2.2 伝送プロトコル**

データ転送に使用する伝送プロトコルを選択します。

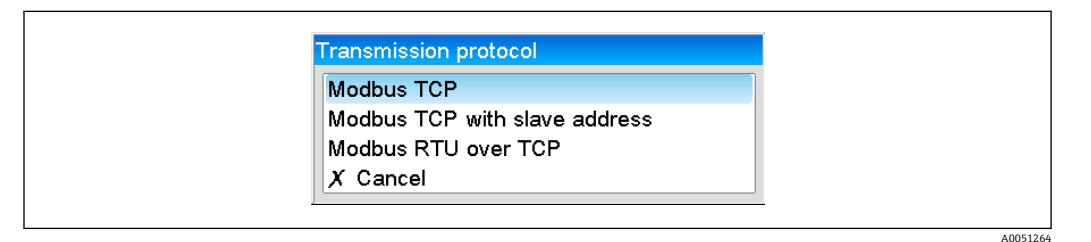

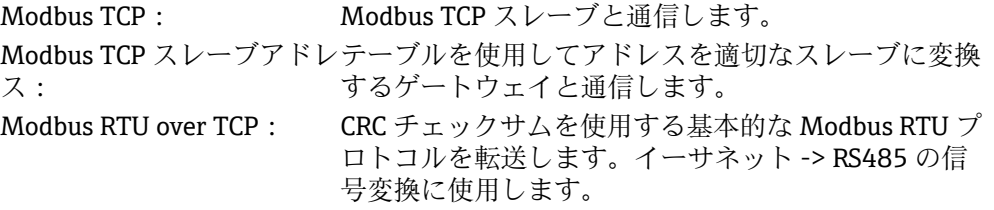

### **3.2.3 IP アドレス**

スレーブまたはゲートウェイの IP アドレス

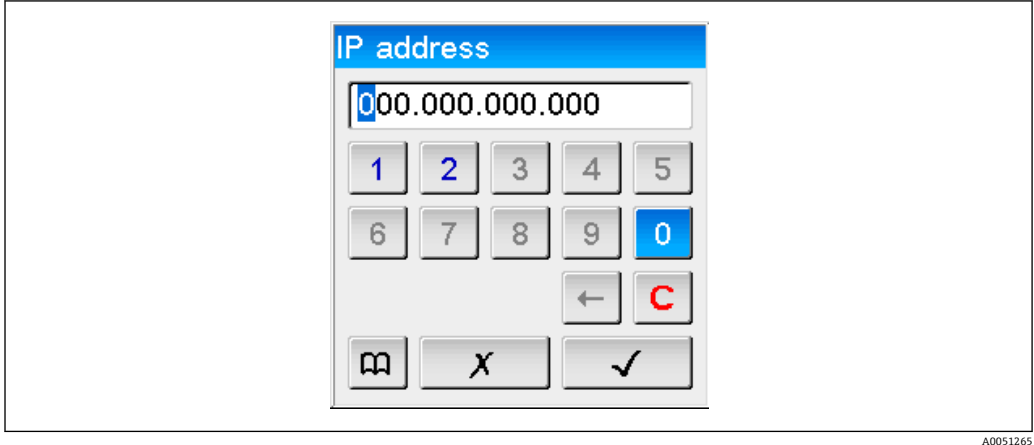

### **3.2.4 スレーブアドレス**

**Modbus TCP スレーブアドレス**および **Modbus RTU over TCP** 伝送プロトコルの場合 は、スレーブアドレスを入力する必要があります。

<span id="page-14-0"></span>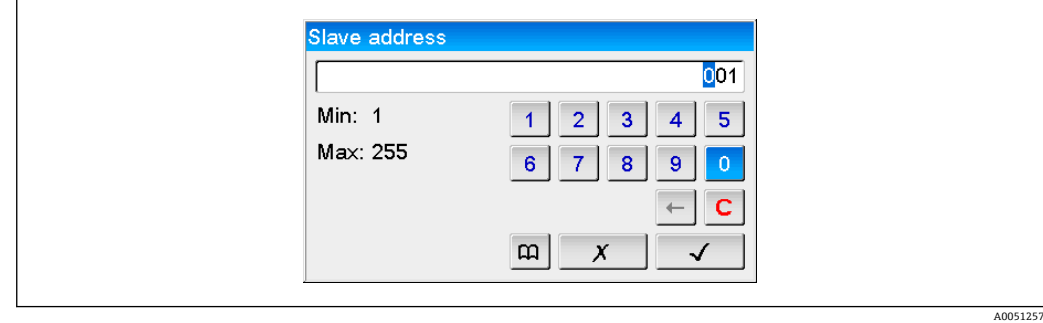

## **3.2.5 ポート**

接続用のポート

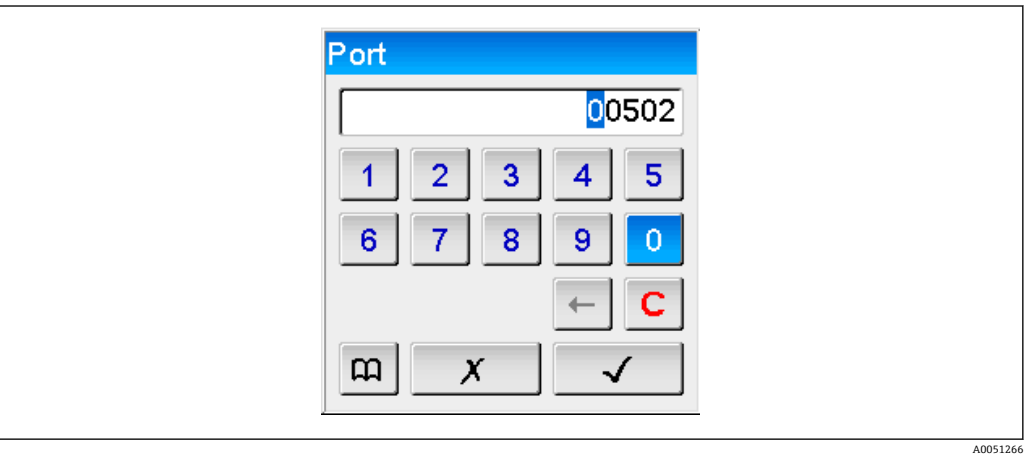

# **3.2.6 読み出しコマンドの選択**

値の読み出し機能を選択します。

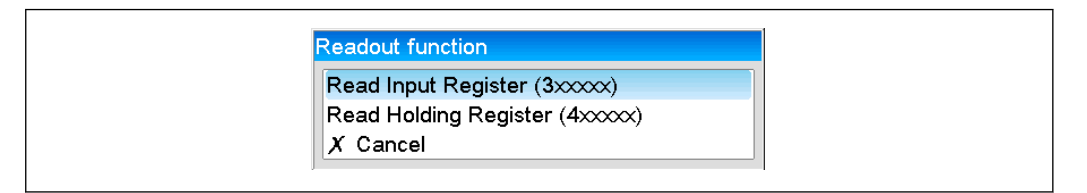

# **3.2.7 レジスタアドレス**

レジスタアドレスを入力します。1 から開始します。これは、伝送プロトコルのレジス タアドレス 0 に対応します。

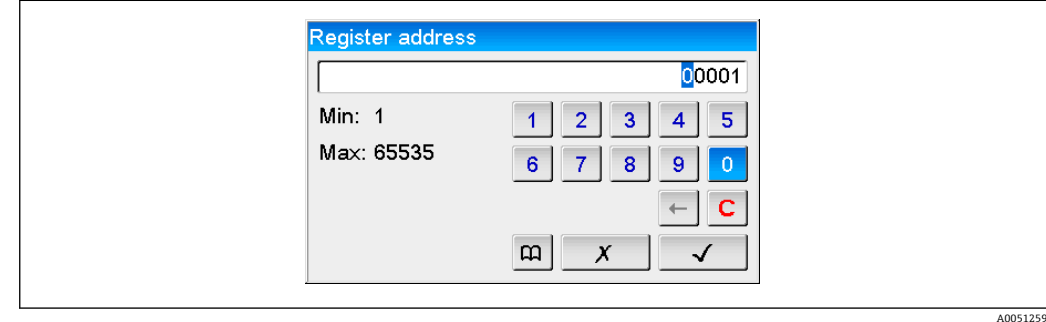

A0051267

### <span id="page-15-0"></span>**3.2.8 データ形式**

読み取ったバイトシーケンスを解析するためのデータ形式を選択します(セクション 3.3「データ型」→ ■17 も参照)。

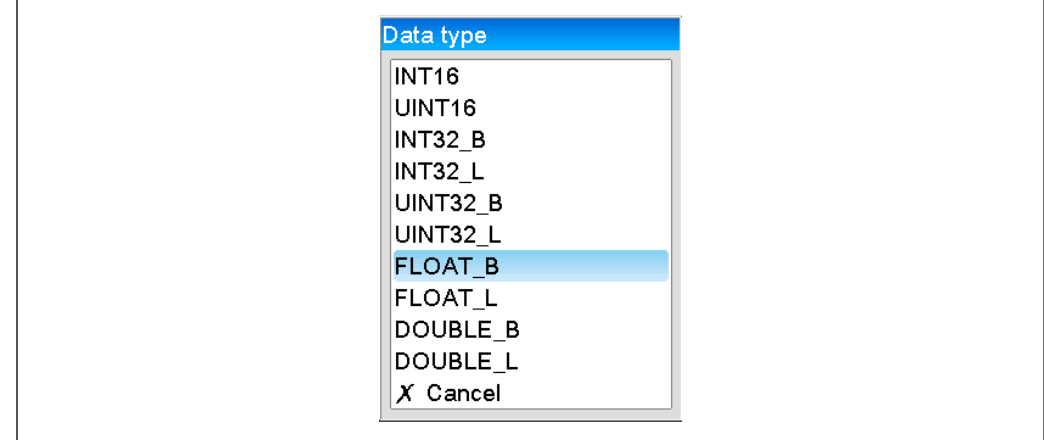

### **3.2.9 スケーリングまたは演算用ファクタ**

データ形式を **..INT..**、およびプロットの種類を**瞬時値**に設定した場合、値のスケーリン グが可能です。

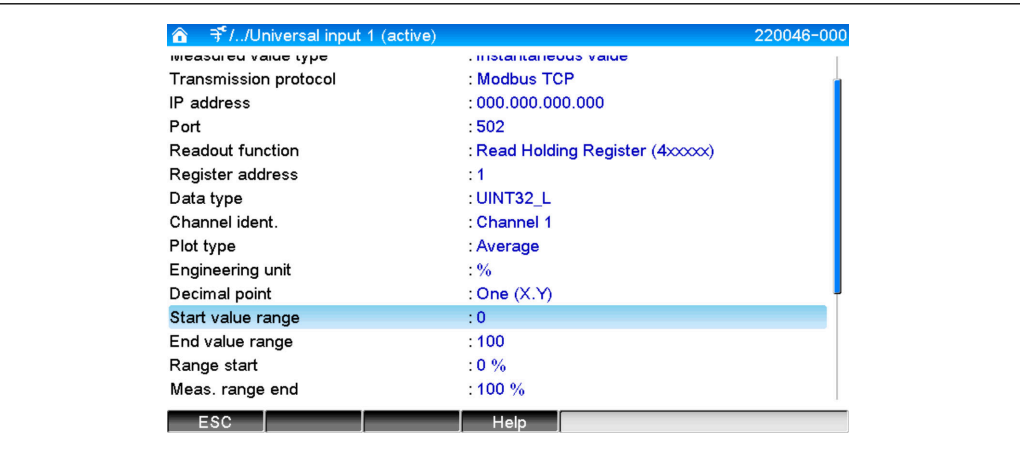

プロットの種類として**カウンタ**を選択した場合は、演算用ファクタを指定できます。

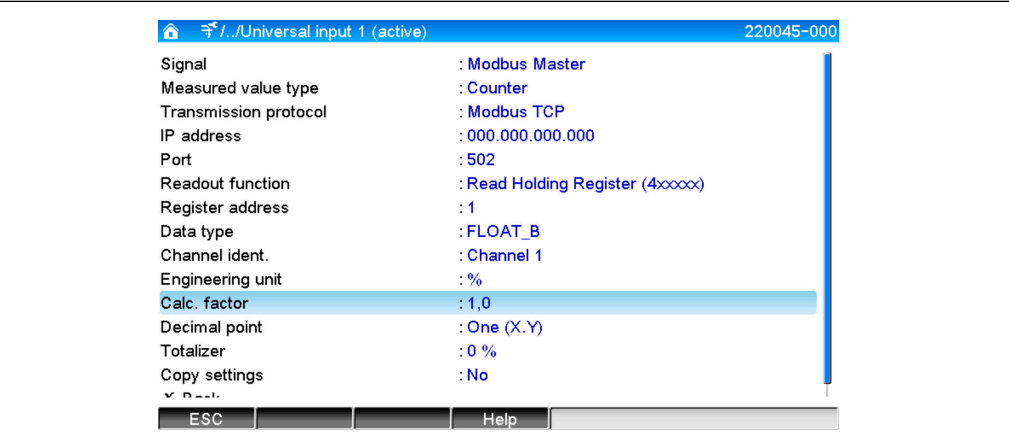

# <span id="page-16-0"></span>**3.3 データ型**

バイトのアドレス、つまりバイトが伝送される順序は Modbus 仕様では定義されていま せん。このため、設定時にマスター/スレーブ間でアドレスモードを統一しておく必要 があります。

**本機器では、以下のデータ型がサポートされています。**

**FLOAT**(浮動小数点数 IEEE 754)

データ長 = 4 バイト (2 レジスタ)

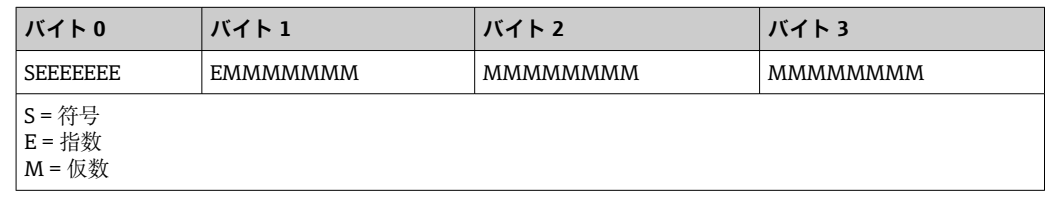

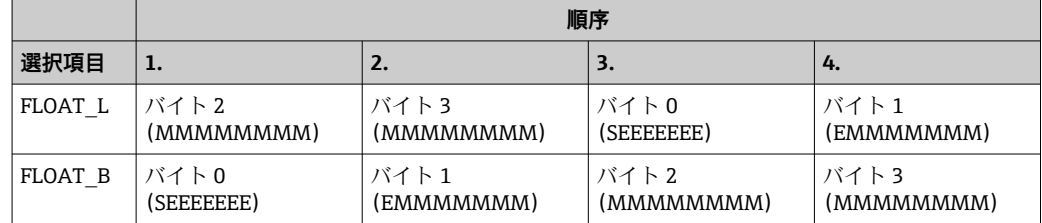

**DOUBLE**(浮動小数点数 IEEE 754)

データ長 = 8 バイト (4 レジスタ)

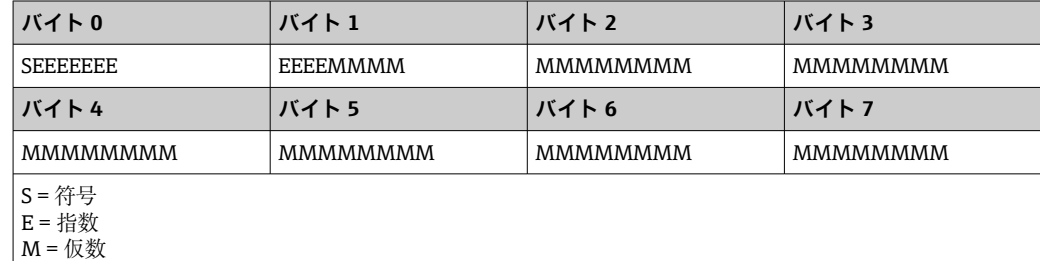

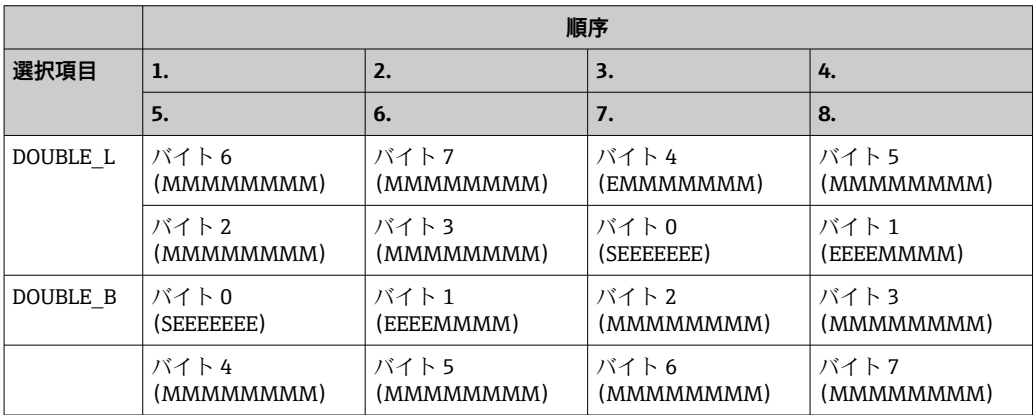

**UINT32(符号なし)、INT32(符号付き):**

データ長 = 4 バイト (2 レジスタ)

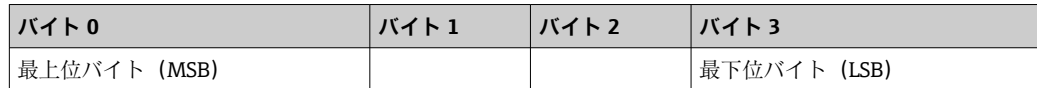

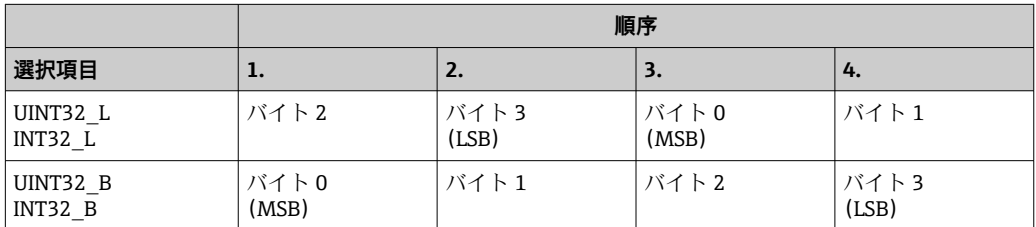

### **UINT16(符号なし)、INT16(符号付き):**

データ長 = 2 バイト (1 レジスタ)

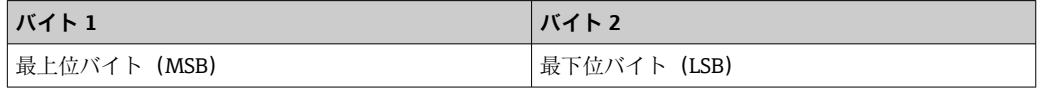

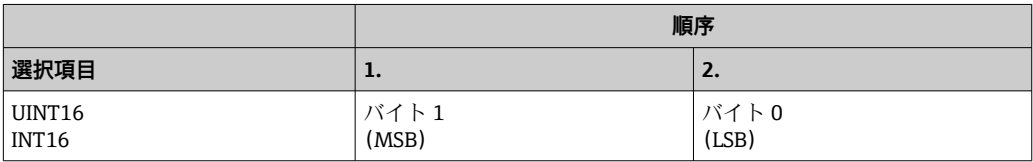

# <span id="page-18-0"></span>**4 トラブルシューティング**

# **4.1 Modbus TCP のトラブルシューティング**

- ■機器とマスター間のイーサネット接続に問題はないか?
- マスターから送信された IP アドレスが機器で設定されたアドレスと一致している か?
- ■マスターで設定されたポートと機器で設定されたポートが一致しているか?

# **4.2 Modbus RTU のトラブルシューティング**

- ■機器とマスターのボーレートとパリティは等しいか?
- インターフェースが正しく配線されているか?
- ■マスターから送信された機器アドレスが設定済みの機器アドレスと一致している か?
- Modbus に接続されたすべてのスレーブがそれぞれ一意の機器アドレスを持ってい るか?

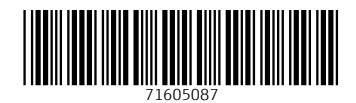

www.addresses.endress.com

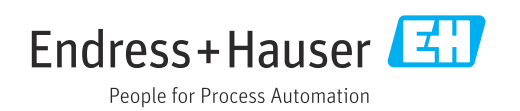